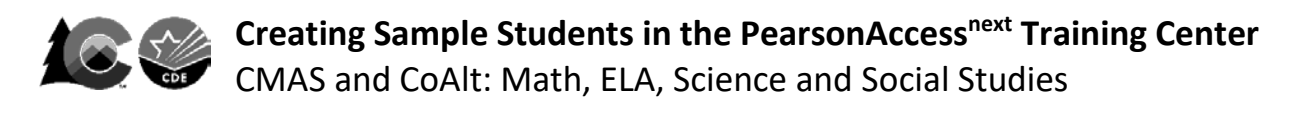

**Districts and schools may use the PearsonAccessnext Training Site to perform infrastructure trials (CMAS Site Readiness), interact with the PearsonAccessnext User Interface prior to testing, and administer practice tests through a secure environment using auto-generated sample student information.**

## **To create sample students within the Training Site:**

**1.** Log in to the Training Site. (Training Site screens have a **BROWN** background, not blue.)

• <https://trng-co.pearsonaccessnext.com/>

**2.** Select the appropriate administration from the administration drop-down at the top of the screen.

**Colorado > Current School Year** *or* **Site Readiness > CMAS** *or* **CoAlt**

**3.** On the home page, click **Setup**; select **Students** from menu.

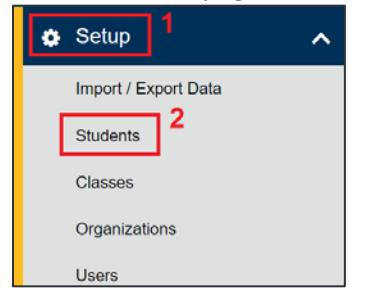

## **4.** Next, select **Generate Sample Students** from Tasks menu; click **Start** to continue.

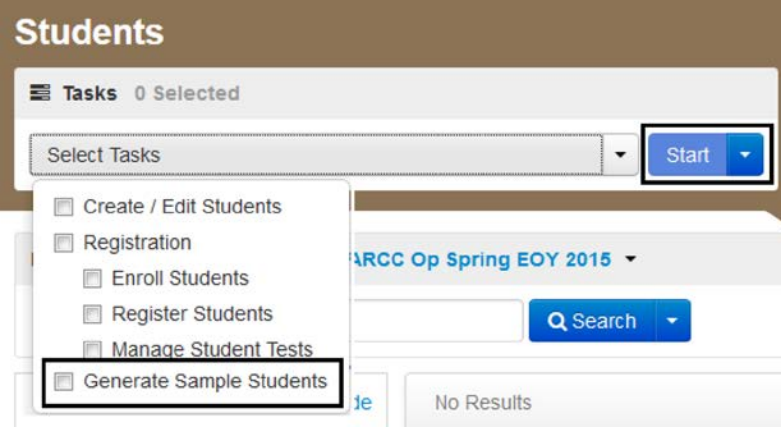

**5.** Complete the following fields:

- **Organization:** Select your school/organization.
- **Class:** Add an Existing Class Name or you may choose to create a new class. Classes are useful for adding large numbers of students to a session at once.
- **Grade Level When Assessed**
- **Test:** Select one of the tests available from the drop-down menu.
- **Test Format:** Select **Online** for CBT, **Paper** for PBT, or **Alternate** for CoAlt.
- **Number of Students:** Input a number between 1 and 99.

## **Generate Sample Students**

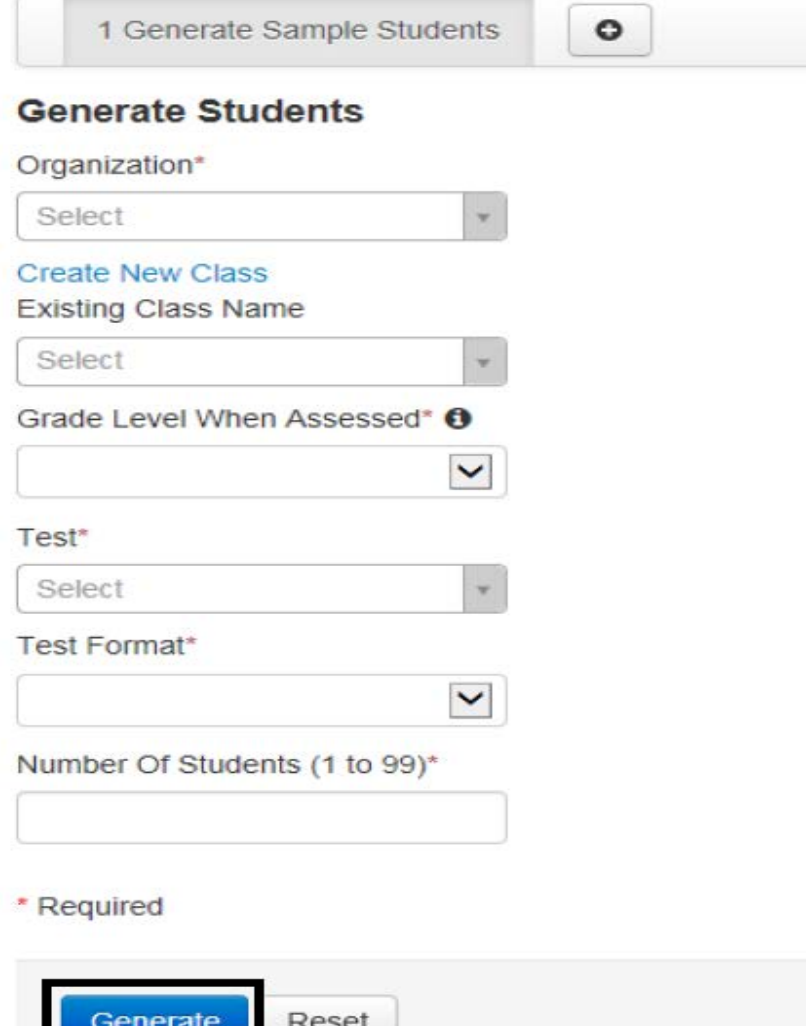

**6.** Click **Generate.**

**7.** A confirmation screen appears once the sample students are created.

- Add sample CMAS CBT students into sample online test sessions to administer CPRs in the **CMAS** administration for the **current school year**.
- Assign sample student records in the **Site Readiness** administration to Site Readiness forms to complete an CMAS infrastructure trial (not for student use).